# An Easy-to-use SAS® Macro for a Descriptive Statistics Table

# SAS® GLOBAL FORUM 2017 April 2 - 5 | Orlando, FL

## USERS PROGRAM

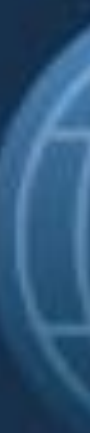

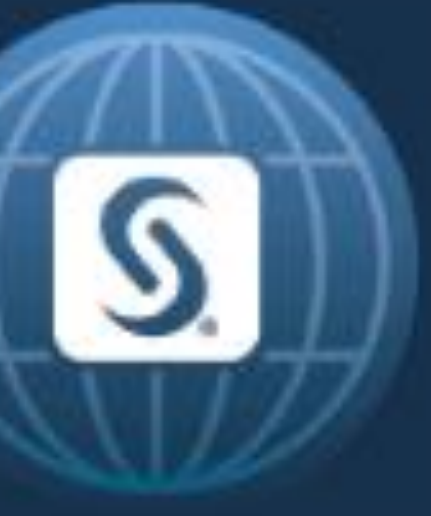

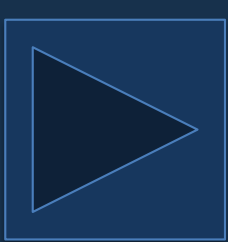

## An Easy-to-use SAS® Macro for a Descriptive Statistics Table Yuanchao Zheng, Jin Long, Maria E. Montez-Rath Stanford University, Palo Alto, CA 94040

### ABSTRACT

This paper introduces an easy-to-use macro to generate a descriptive statistics table. The table reports counts and percentages for categorical variables as well as means, standard deviations, medians, and quantiles for continuous variables. For variables with missing values, the table also includes the count and percentage missing. Customization options allow for the analysis of stratified data, the specification of variables' output order, and user-defined formats. Additionally, this macro incorporates the SAS Output Delivery System (ODS) to automatically output a Rich Text Format (RTF) file, which can be further edited by a word processor for the purpose of publication.

### YOU WILL FIND THE MACRO USEFUL IF

- You are tired of copying output from the Proc Freq or Proc Means procedures and pasting it into your tables.
- You need to produce summary tables repeatedly.
- You are spending a lot of your time generating the same summary table for different subpopulations.

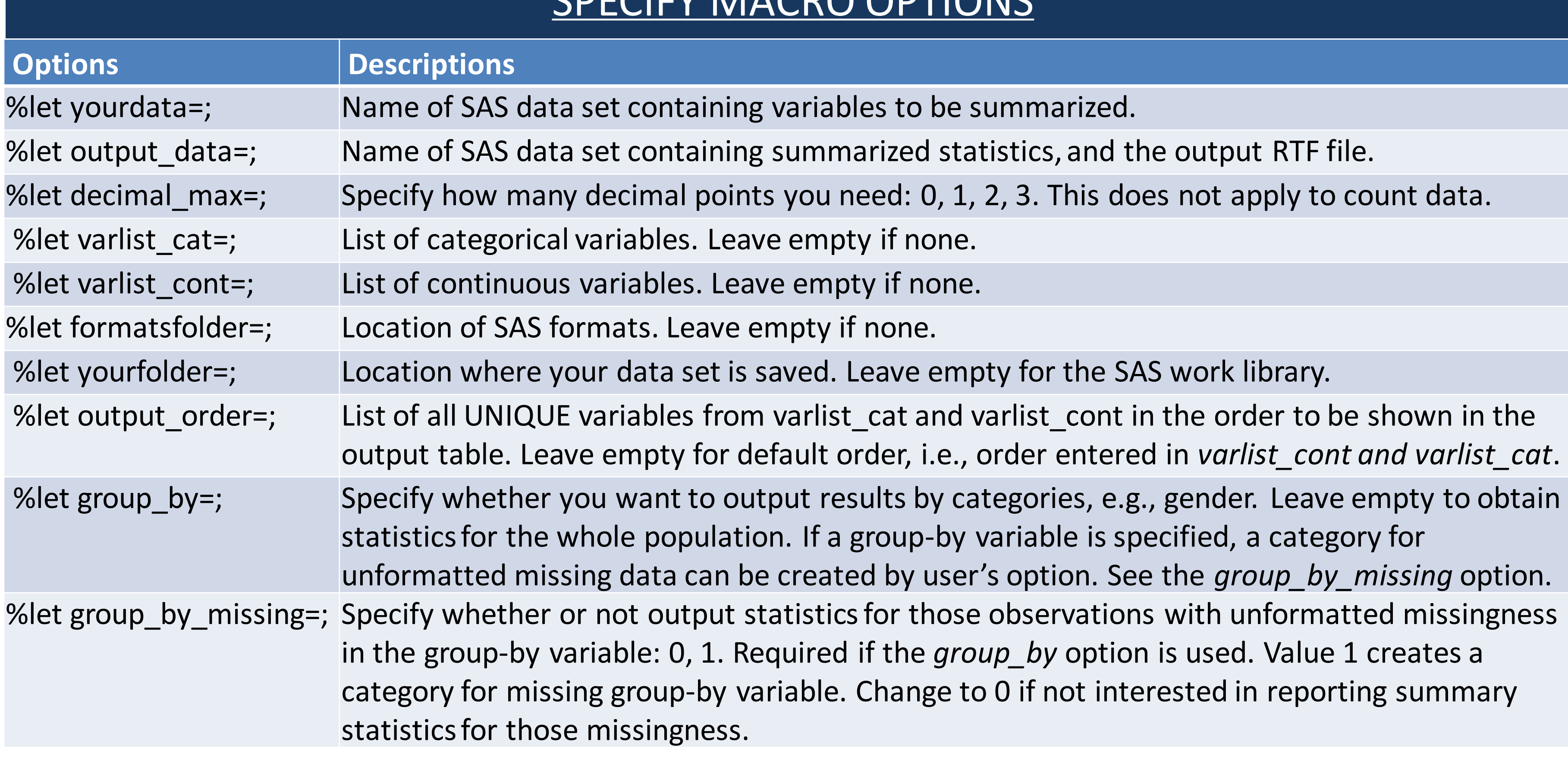

### CDECIEV MACRO OPTIONS

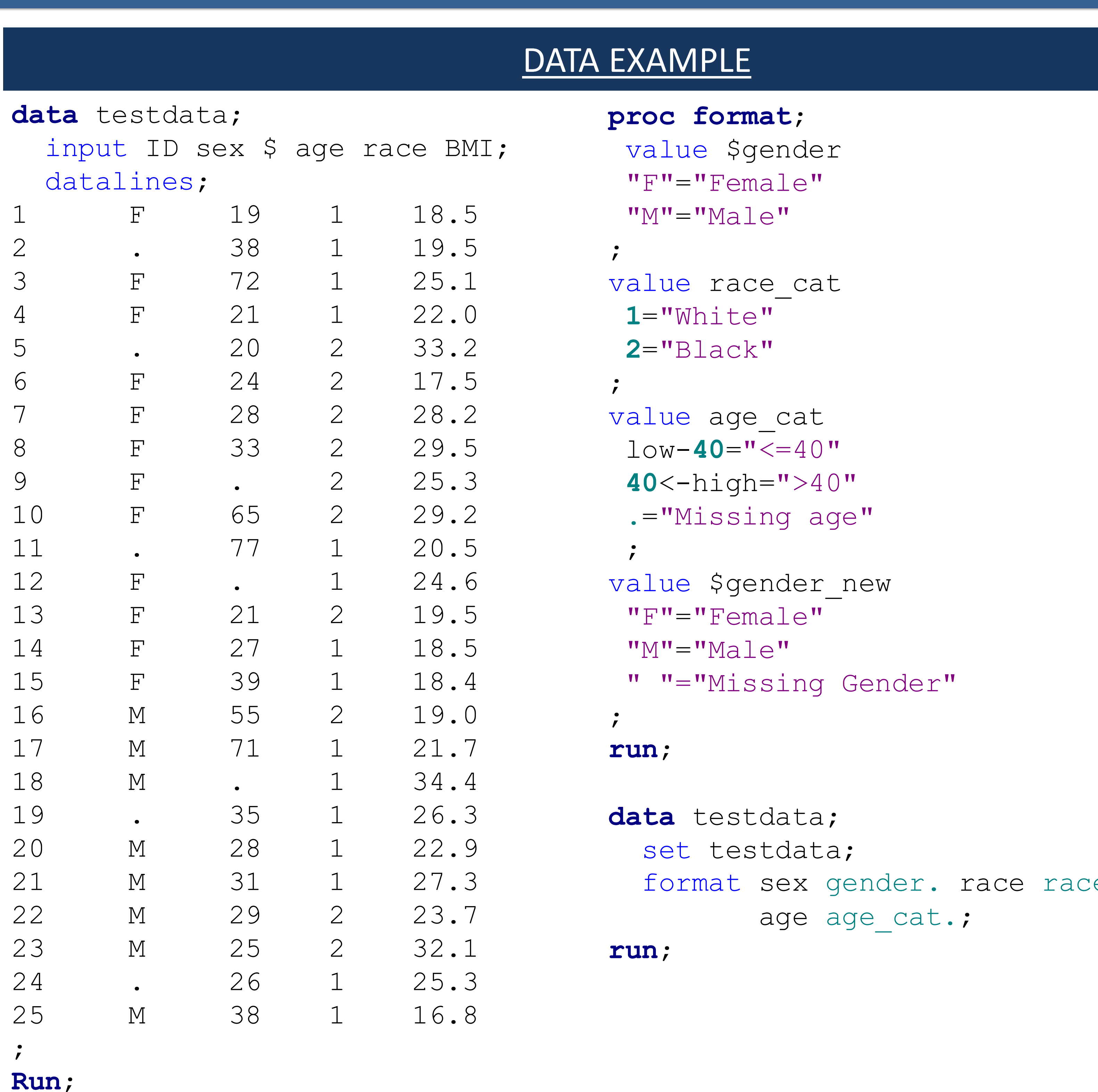

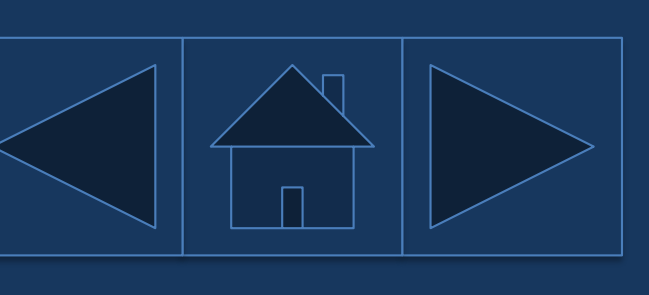

e cat.

## An Easy-to-use SAS® Macro for a Descriptive Statistics Table Yuanchao Zheng, Jin Long, Maria E. Montez-Rath Stanford University, Palo Alto, CA 94040

### EXAMPLE 1: A WHOLE POPULATION

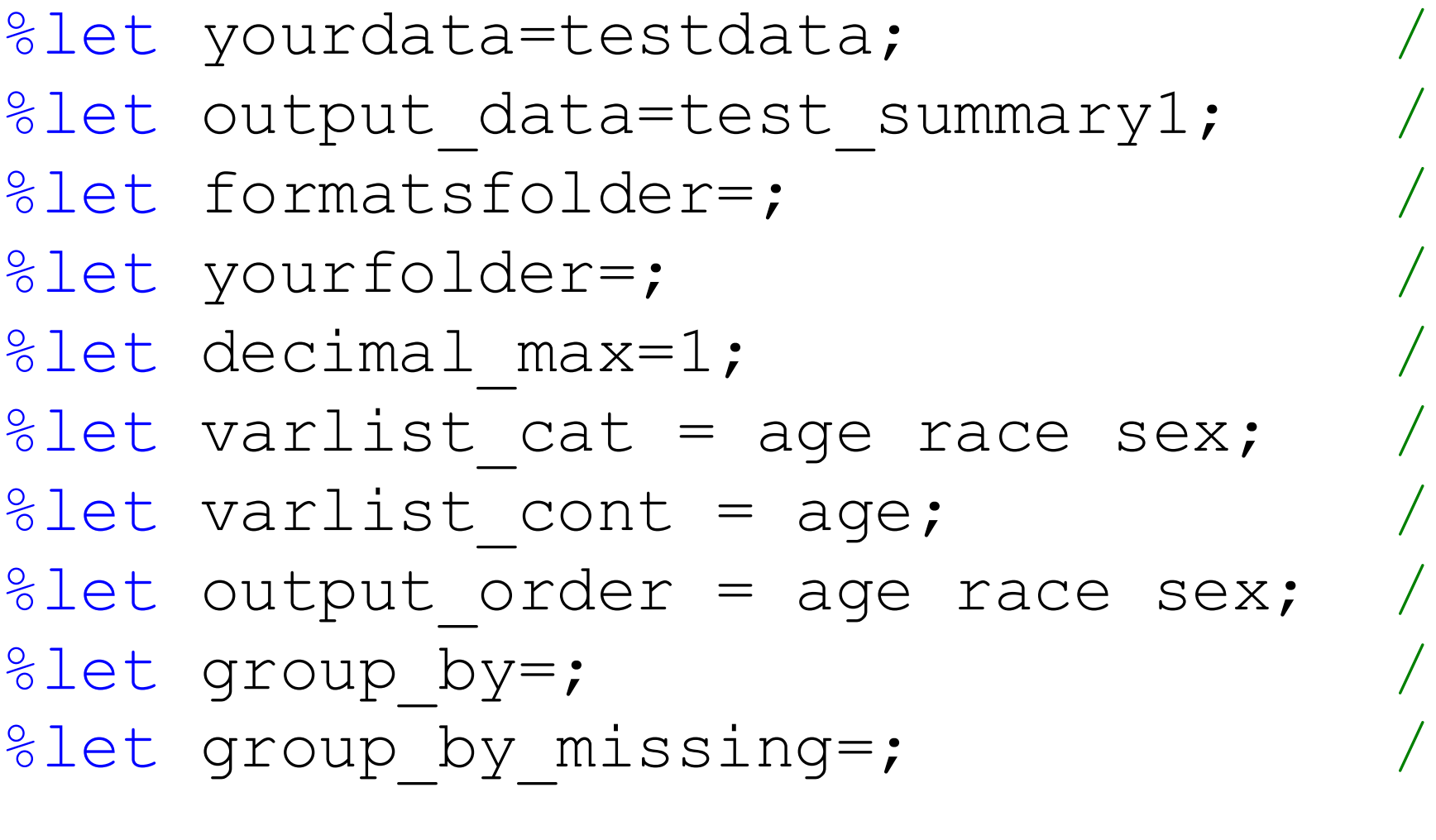

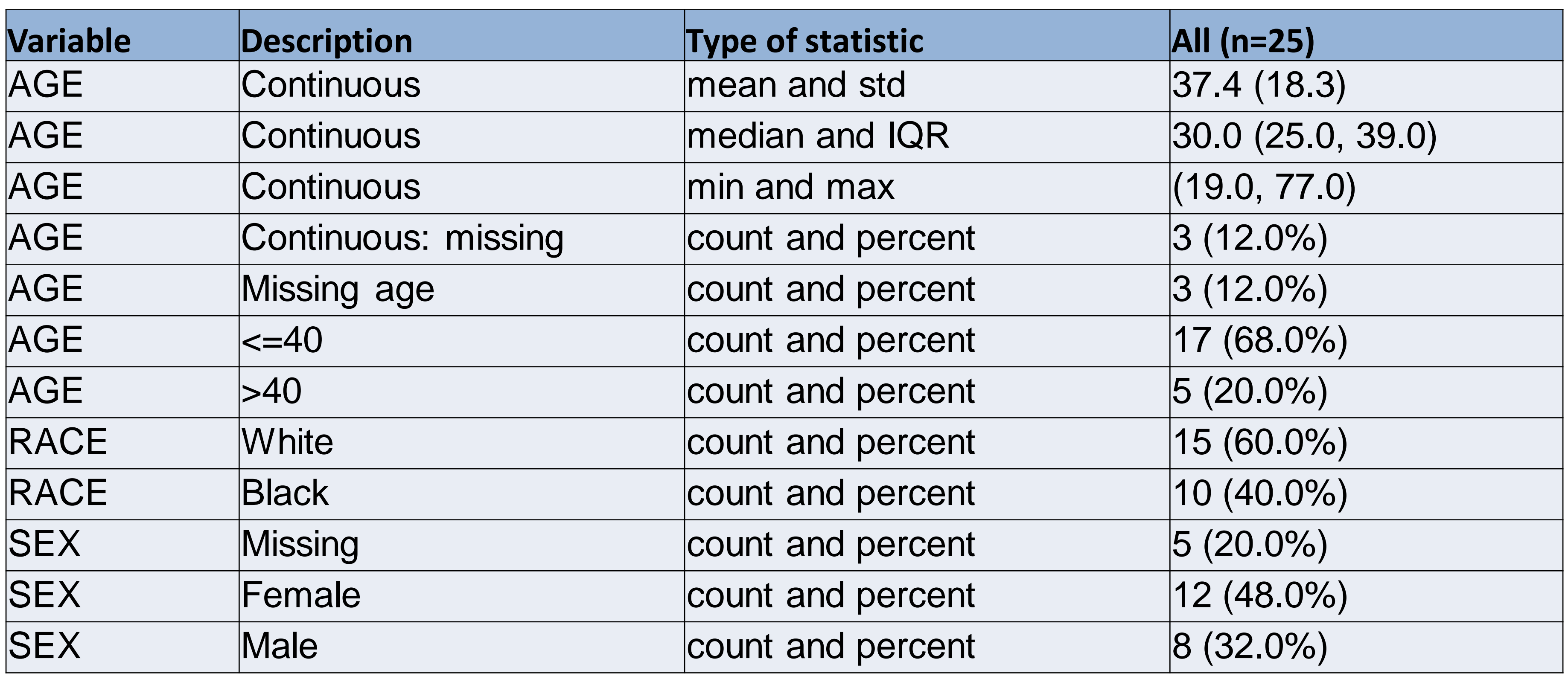

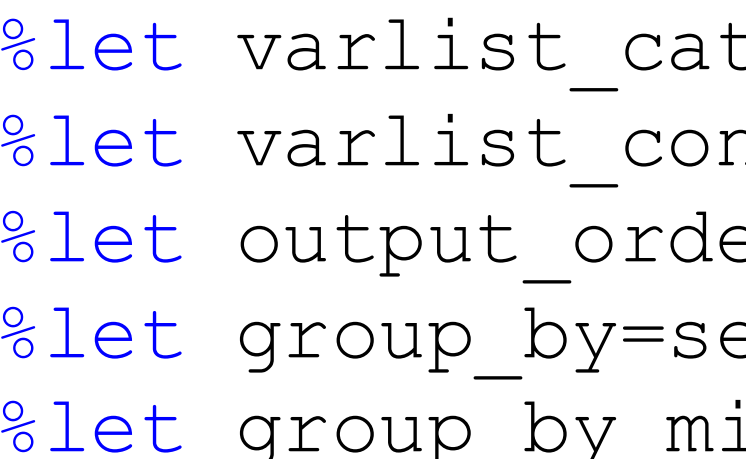

 $'\star$ name of your SAS data set $^{\star}/$  $i*$ name of output SAS data set\*/  $'\star$ location of your SAS formats $'\$  $'\star$ location of your SAS data set $^{\star}/$ \*desired number of decimal points\*/  $'$ \*list of categorical variables\*/  $'$ \*list of continuous variables\*/  $i*$ output order of all UNIQUE variables\*/  $i$ \*name of stratification variable\*/  $'$ \*whether to remove observations missing the stratification variable.\*/ %*Table\_summary*; /\*call the macros\*/

%let group\_by\_missing=0;  ${\scriptstyle\prime}$  /\*remove observations missing the stratification variable.\*/

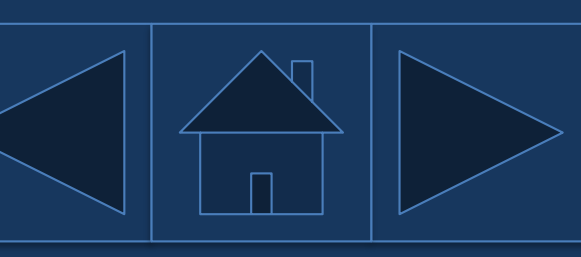

### EXAMPLE 2: A STRATIFIED POPULATION

 $t = race;$  /\*list of categorical variables\*/ nt = age;  $/*list$  of continuous variables\*/ er = age race;  $/$ \*output order of all UNIQUE variables\*/ ex;  $\hspace{1cm}$  /\*name of stratification variable\*/ oup\_by\_missing=1;  ${\scriptstyle \prime}^*$ keep observations missing the stratification variable.\*/ %*Table summary*;  $\frac{1}{2}$  /\*call the macros\*/

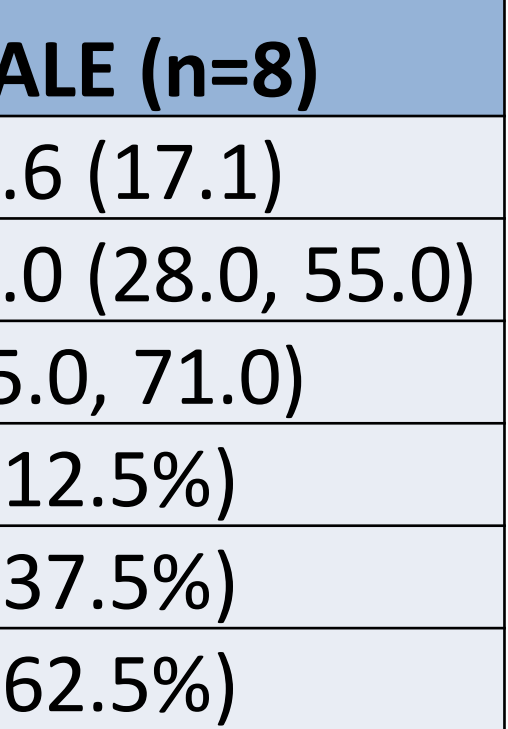

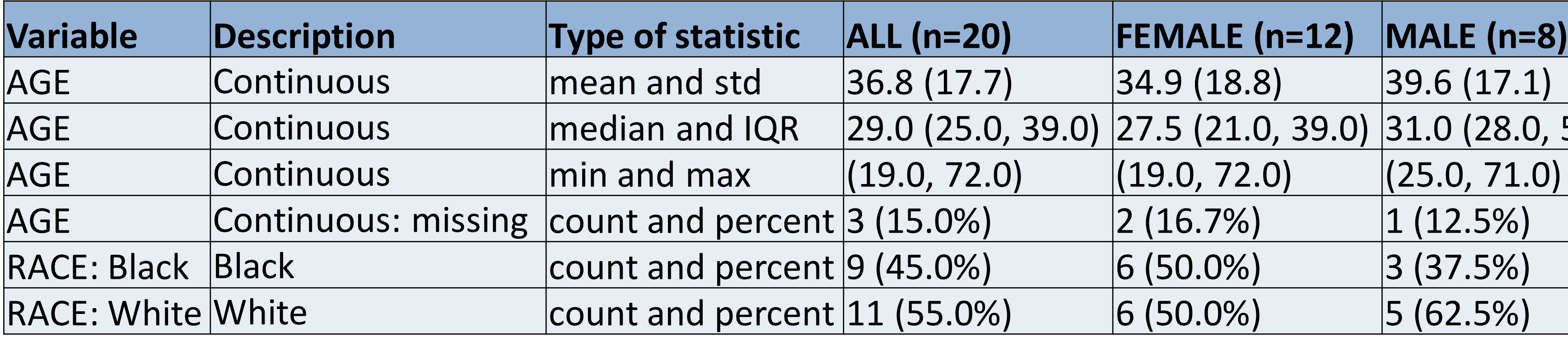

**UNSPECIFIED MISSING (n=5)** 35.0 (26.0, 38.0)

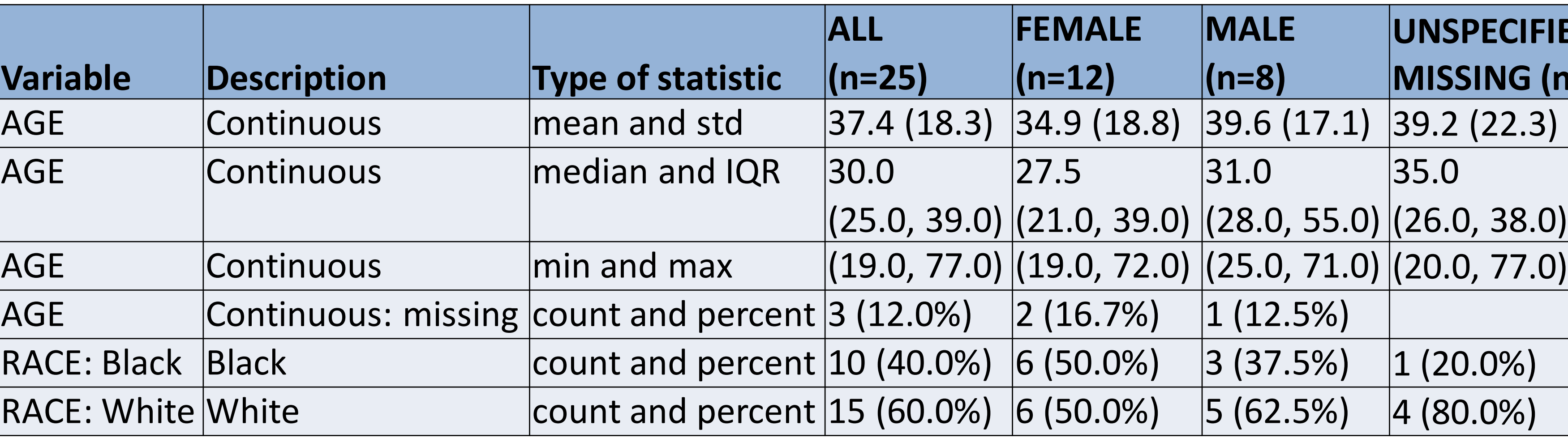

## An Easy-to-use SAS® Macro for a Descriptive Statistics Table Yuanchao Zheng, Jin Long, Maria E. Montez-Rath Stanford University, Palo Alto, CA 94040

Contact information

Your comments and questions are valued and encouraged. Contact the author at:

Yuanchao Zheng Division of Nephrology, Department of Medicine Stanford University School of Medicine 1070 Arastradero Rd., Suite 100 Palo Alto, CA 94304 Email: yuanchao@stanford.edu

Free download at https://github.com/ggzheng/SAS2017

SAS and all other SAS Institute Inc. product or service names are registered trademarks or trademarks of SAS Institute Inc. in the USA and other countries. ® indicates USA registration. Other brand and product names are tr

Where to download this Macro?

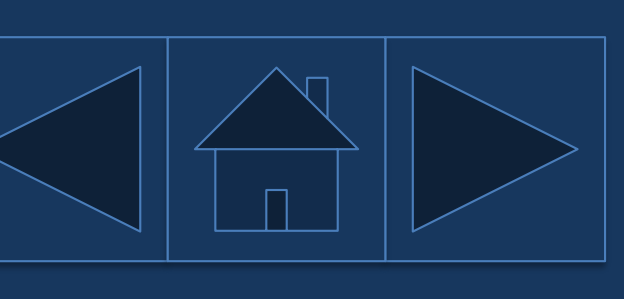

SAS and all other SAS Institute Inc. product or service names are registered trademarks or trademarks of SAS Institute Inc. in the USA and other countries. ® indicates USA registration. Other brand and product names are tr

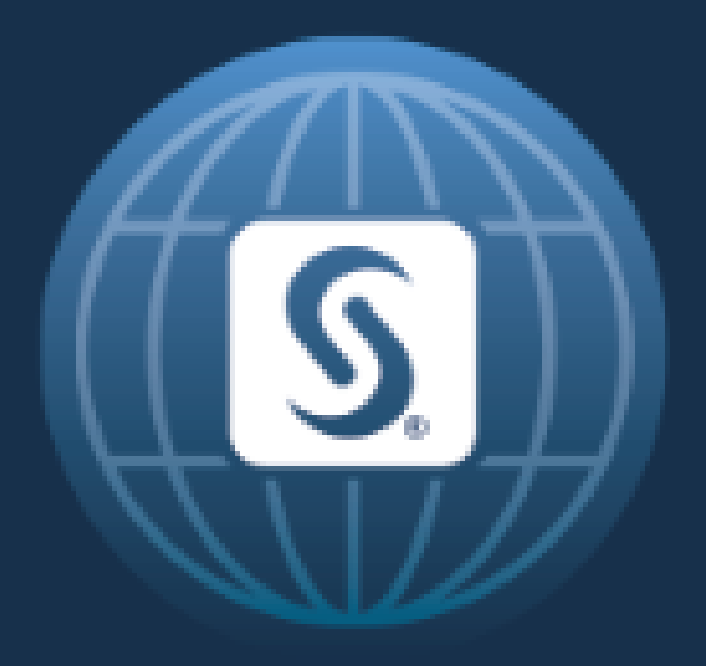

# SAS<sup>®</sup> GLOBAL FORUM 2017 April  $2 - 5$  | Orlando, FL

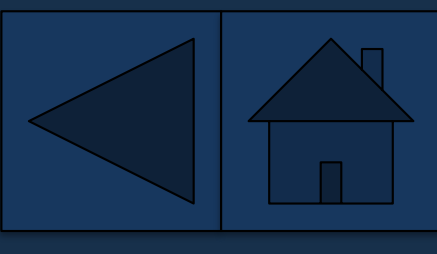